Міністерство освіти і науки України Національний університет водного господарства та природокористування

Навчально-науковий інститут автоматики, кібернетики та обчислювальної техніки Кафедра комп'ютерних технологій та економічної кібернетики

## **04-05-75М**

# **МЕТОДИЧНІ ВКАЗІВКИ**

до практичних завдань та самостійної роботи з навчальної дисципліни «Моделювання процесів оточуючого середовища» для здобувачів вищої освіти другого (магістерського) рівня за освітньо-професійною програмою «Технології захисту навколишнього середовища» спеціальності 183 «Технології захисту навколишнього середовища» денної та заочної форми навчання

> Рекомендовано науково-методичною радою з якості ННІАЗ Протокол № 2 від 20.09.2023 р.

Методичні вказівки до практичних завдань та самостійної роботи з навчальної дисципліни «Моделювання процесів оточуючого середовища» для здобувачів вищої освіти другого середовища» для здобувачів вищої освіти другого (магістерського) рівня за освітньо-професійною програмою «Технології захисту навколишнього середовища» спеціальності 183 «Технології захисту навколишнього середовища» денної та заочної форми навчання. [Електронне видання] / Карпович І. М., Гладка О. М. – Рівне : НУВГП, 2023. – 23 с.

Укладачі: Карпович І. М., к. фіз.-матем. н, доцент кафедри комп'ютерних технологій та економічної кібернетики; Гладка О. М., канд. техн. наук, доцент кафедри комп'ютерних технологій та економічної кібернетики.

Відповідальний за випуск: Грицюк П. М., д. е. н., професор, завідувач кафедри комп'ютерних технологій та економічної кібернетики.

Керівник групи забезпечення спеціальності 183 «Технології захисту навколишнього середовища»: Прищепа А. М.

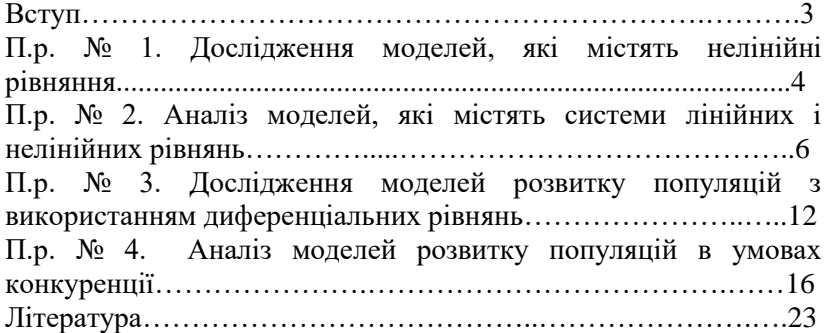

#### **Зміст**

© І. М. Карпович, О. М. Гладка, 2023 © НУВГП, 2023

Математичне моделювання дає змогу розкривати закономірності функціонування технічних, біологічних, соціально-економічних систем та управління ними, з'ясовувати логіку їх внутрішнього розвитку. Вміщені в методичних вказівках практичні роботи сприяють оволодінню студентами прийомами розробки і аналізу моделей природних процесів, які існують в оточуючому середовищі, використовуючи основні положення теорії.

Вивчення дисципліни сприятиме розвитку у майбутніх спеціалістів у галузі охорони довкілля системного мислення, усвідомлення необхідності застосовувати кібернетичні принципи до задач управління і прийняття рішень та розв'язання інших проблем практичної діяльності.

Підготовка до практичної роботи передбачає опрацювання відповідного теоретичного матеріалу, який міститься в курсі лекцій, переліку рекомендованої літератури, включаючи електронні джерела інформації та актуальні періодичні видання відповідного змісту.

Виконання практичних робіт студентами передбачає використання сучасних комп'ютерних технологій. Вибір відповідного програмного засобу здійснюється студентом на основі власного досвіду. При цьому для дослідження моделі здебільшого використовується наявне прикладне програмне забезпечення (спеціалізовані пакети, математичні пакети загального призначення, електронні таблиці тощо).

Під час співбесіди на захисті виконаної роботи студент повинен продемонструвати знання мети роботи, теоретичного матеріалу, методів реалізації кожного етапу роботи з демонстрацією результатів на конкретних прикладах, відповісти на контрольні запитання.

3

#### **Практична робота № 1.**

**Тема:** Дослідження моделей, які містять нелінійні рівняння.

#### *Мета роботи*

Навчитися використовувати прикладне програмне забезпечення для розв'язування нелінійних рівнянь, які є моделями природних і технологічних процесів, та аналізувати отримані розв'язки.

*Коренем* рівняння *f(x)=*0 називається значення змінної *х,* яке перетворює це рівняння у тотожність (правильну рівність). *Розв'язати рівняння* означає знайти всі його корені або довести, що коренів не існує.

*Приклад 1.* Знайти корені рівняння

$$
8\log_2 x = (x-5)^2 - 2x
$$

з використанням MathCAD.

*Розв'язування*

1) Зведемо рівняння до вигляду, за якого права частина дорівнює нулю:

$$
8\log_2 x - (x-5)^2 + 2x = 0
$$

2) Запишемо ліву частину у вигляді функцї від невідомої величини *х*:  $F(x) \coloneqq 8 \cdot \log_2(x) - (x - 5)^2 + 2x$ 3) Побудуємо графік залежності F(x) і визначимо кількість

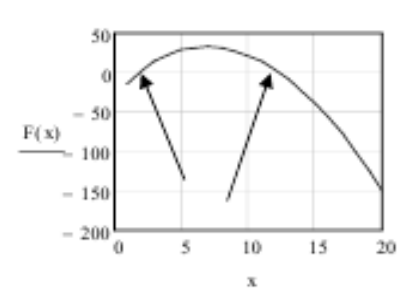

коренів та початкові наближення коренів (або діапазони, всередині яких містяться корені (тобто, ті точки, в яких графік функції перетинає вісь *ОХ*). З графіка видно, що є два корені. Знайдемо їх значення за допомогою

функції *root* (меню Добавити / Функцію).

4) Визначимо корінь, задаючи початкове наближення.

 $x^2 = 1$ 

 $x1 := root(F(x), x)$   $x1 = 1.79$ 

5) Перевіримо отриманий результат:

 $F(x1) = -3.453 \cdot 10^{-15}$ . Отже, отримано значення кореня з точністю до 14-го знака після коми.

6) Знайдемо значення другого кореня, задавши діапазон *х*, на якому він міститься. З графіка видно, що другий корінь розміщений в діапазоні значень *х* від 10 до 15.

 $x2 := root(F(x), x, 10, 15)$ 

*x*2 = 12.323

Перевіряємо отримане значення:

 $F(x2) = -7.105 \cdot 10^{-15}$ .

*Завдання 1*. Витрати води в каналі зв'язані з гідравличними характеристиками потоку співвідношенням  $Q = \omega Sh\sqrt{R}i$ , де  $\omega$  – площа поперечного перерізу каналу, *Sh* – коефіцієнт Шезі, *R* – гідравлічний радіус, *i* – ухил дна.  $\omega = bh$ , де *b* – ширина потоку, *h* – глибина каналу.

 $R = \omega/\chi$ , де χ – змочений периметр; χ = b + 2h ; Sh =  $\frac{1}{2}R^6$  $\frac{1}{2}R^{\frac{1}{6}}$ *n Sh* <sup>=</sup> .

Задано  $b = 85$  м,  $n = 0.032$ ,  $i = 0.0002$ . Визначити глибину потоку *h,* якщо *Q* = 362 м 3 /сек.

Для розв'язування задачі подамо всі значения як функції від невідомої величини *h*.

 $\omega(h) \coloneqq b \cdot h; \ \chi(h) := b + 2 \cdot h; \ R(h) \coloneqq \omega(h) / \chi(h);$ 6 1  $(h) = \frac{1}{n} R(h)$  $Sh(h) = -R(h)^6$ ;  $Q(h) \coloneqq \omega(h) \cdot Sh(h) \cdot \sqrt{R(h) \cdot i}$ ..

За умовою *Q (h)* = 362.

Розв'язати це рівняння самостійно і знайти значення *h*. *Завдання 2*. Кислотність *Н* слабокислого розчину може

$$
\frac{(e^{-2,3H})^2 - K_w}{K_a} + e^{-2,3H} = \frac{K_w}{e^{-2,3H}} + E_w
$$

бути визначена з рівняння ,

де *E<sup>w</sup>* – концентрація кислоти, *K<sup>a</sup>* – константа дисоціації, *K<sup>W</sup>* – іонний добуток води. Визначити величину кислотності, якщо $E_w = 0.1$ ,  $K_a = 1.62 \cdot 10^{-5}$ ,  $K_w = 1 \cdot 10^{-12}$ .

#### **Контрольні запитання**

- 1. Що називають розв'язком рівняння?<br>2. Відокремлення коренів рівняння.
- 2. Відокремлення коренів рівняння.
- 3. Графічний спосіб відокремлення коренів рівняння.
- 4. Послідовність розв'язування рівняння в MathCAD.

## **Практична робота № 2.**

**Тема:** Аналіз моделей, які містять системи лінійних і нелінійних рівнянь.

## *Мета роботи*

Навчитися розв'язувати системи лінійних і нелінійних рівнянь, які є моделями природних і технологічних процесів, та аналізувати отримані розв'язки.

*Приклад 1*. Знайти розв'язок системи лінійних рівнянь

$$
\begin{cases} 2x + 3y + v = 20 \\ u + v = 10 \\ x + y = 15 \\ 15x + 4y + 5u + 6v = 5 \end{cases}
$$

Щоб знайти розв'язок системи, запишемо її у матричному вигляді. Для цього сформуємо:

матрицю коефіцієнтів при невідомих змінних

$$
A := \begin{pmatrix} 2 & 3 & 0 & 1 \\ 0 & 0 & 1 & 1 \\ 1 & 1 & 0 & 0 \\ 15 & 4 & 5 & 6 \end{pmatrix}
$$
  
BEKTOP HEBIJOMIX 3MIHHX  

$$
\begin{pmatrix} x \\ y \\ u \\ u \\ w \end{pmatrix}
$$
BEKTOP JHAUED  
BEKTOP JHAUED  
IPABOI 4ACTHHH

Розв'язування системи виконаємо з допомогою функції MathCAD *lsolve* (меню Добавити\Функцію).

$$
\mathbf{A} := \begin{pmatrix} 2 & 3 & 0 & 1 \\ 0 & 0 & 1 & 1 \\ 1 & 1 & 0 & 0 \\ 15 & 4 & 5 & 6 \end{pmatrix} \qquad \mathbf{b} := \begin{pmatrix} 20 \\ 10 \\ 15 \\ 5 \end{pmatrix} \qquad \mathbf{b} = \begin{pmatrix} 20 \\ y \\ u \\ v \end{pmatrix} := \text{Isolve}(A, b)
$$

$$
x = -6.665 \qquad y = 21.666 \qquad u = 41.667 \qquad v = -31.668
$$

*Приклад 2.* Розв'язати систему рівнянь

$$
\begin{cases} x + y + xy = 0 \\ 0, 1x^2 + y^2 + xy = 10 \end{cases}
$$

1) Перетворимо рівняння до вигляду, за якого права частина кожного рівняння дорівнює нулю.

$$
\begin{cases} x + y + xy = 0 \\ 0, 1x^2 + y^2 + xy - 10 = 0 \end{cases}
$$

2) Зводимо ліві частини рівнянь до вигляду функцій невідомих змінних:

$$
\begin{cases} U1(x, y) := x + y + xy \\ U2(x, y) := 0, 1x^2 + y^2 + xy - 10 \end{cases}
$$

3) Щоб визначити кількість і початкові наближення коренів, будуємо контурний графік функції *U*1. Для цього використовуємо:

a) панель інструментів Графік / Графік контуру;

b) в нижній частині шаблону в заповнювач вводимо ім'я функції *U*1 без дужок;

c) в налаштуваннях графіка на закладці Спеціальні встановлюємо прапорець Коли цифрова;

d) якщо клацнути поза графіком, можна перевірити отриманий результат.

4) Будуємо контурний графік для *U*2. Для цього:

a) вводимо через кому після *U*1 ім'я другої функції *U*2;

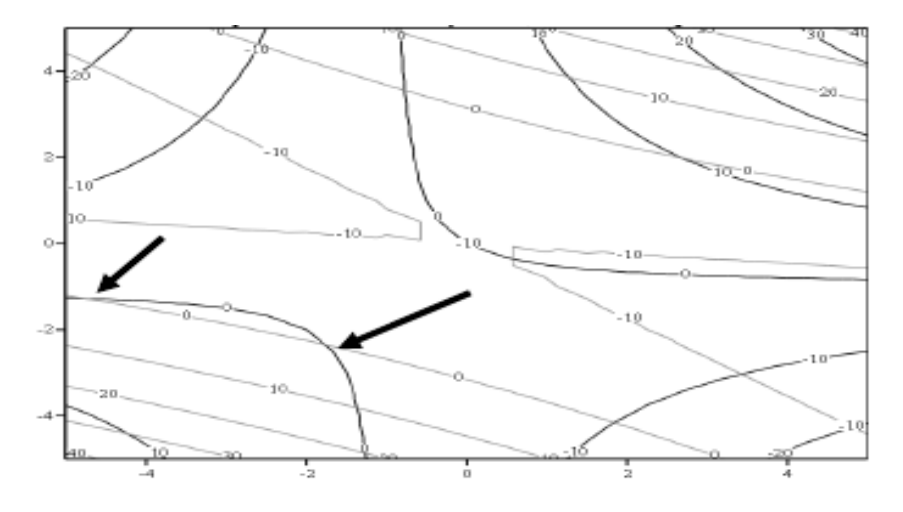

b) в налаштуваннях на вкладці Загальні переходимо на закладку Графік 2 і вибираємо Контурний графік;

c) на закладці Спеціальні встановлюємо прапорець Коли цифрова.

Для зручності можна перейти на вкладку Вигляд і змінити колір другого графіка.

5) На графіках знаходимо ізолінії, що відповідають нулю. Точки перетину цих ізоліній відповідають розв'язкам системи. Визначимо кількість і початкові наближення розв'язків. Для першого розв'язку початковими наближеннями можуть бути *x* = -5 *y* = -1, а для другого  $x = -1$  i  $y = -2$ .

6) Знаходимо розв'язки системи з допомогою блока Given:

a) знаходимо перший розв'язок

$$
x:= -5 \quad y:= 1
$$
  
Given  
 $x + y + x \cdot y = 0$   
 $\frac{x^2}{10} + y^2 + x \cdot y - 10 = 0$   
 $\left(\frac{x}{x}\right) := \text{Find } (x, y)$   
 $x = -4.822 \quad y = -1.262$ 

b) знаходимо другий розв'язок

$$
x:= -1 \quad y:= -2
$$
  
Given  

$$
x + y + x \cdot y = 0
$$

$$
\frac{x^2}{10} + y^2 + x \cdot y - 10 = 0
$$

$$
\left(\frac{x}{y}\right) := \text{Find } (x, y)
$$

$$
x = -1.731 \quad y = -2.356
$$

7) Самостійно перевірте точність отриманих розв'язків.

8) Самостійно знайдіть інші точки перетину нульових ізоліній, визначте початкові наближення і розв'язки системи.

Завдання 1. Нітросуміш містить 25% Н<sub>2</sub>О, 15% НNО<sub>3</sub> і 60% Н2SО4. Її готують із суміші меланжу, олеуму і відпрацьованої сірчаної кислоти, характеристики яких наведені в таблиці. Визначити, яка кількість меланжу, олеуму і відпрацьованої сірчаної кислоти потрібно для приготування М=2,3 кг нітросуміші.

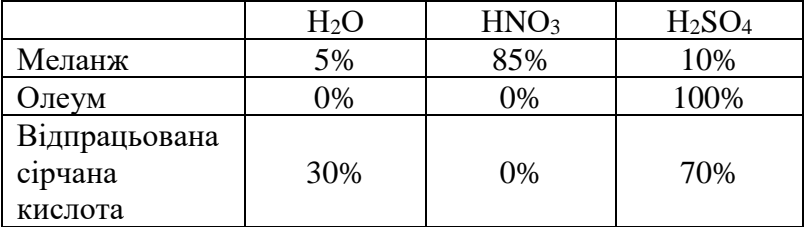

1) Запишемо задачу у вигляді системи рівнянь. Позначимо через *X* - кількість меланжу, *Y* - кількість олеуму і *Z* кількість відпрацьованої сірчаної кислоти. Загальна кількість нітросуміші *М* буде містити 25%, тобто 0,25 H<sub>2</sub>O. Якщо взяти *X* кг меланжу, то в ньому буде міститися 0,05*X* Н2О (див. таблицю). Відповідно *Y* кг олеуму містить 0 кг Н2О і *Z* кг відпрацьованої сірчаної кислоти. Оскільки нітросуміш виходить з меланжу, олеуму і відпрацьованої сірчаної кислоти, то для води (Н<sub>2</sub>О) можна записати:

 $0.05X + 0 \cdot Y + 0.3Z = 0.25M$ . Аналогічні співвідношення запишемо для HNO<sub>3</sub> та H<sub>2</sub>SO<sub>4</sub>. Таким чином, отримаємо

систему рівнянь:<br>  $\begin{cases} 0,05 X + 0,3Z = 0,25M \\ 0,85 X = 0,15M \\ 0,1 X + Y + 0,7 Z = 0,6M \end{cases}$ 

2) Розв'язати цю систему рівнянь самостійно, задавши *М*=1+*N*/10, де *N* – варіант студента (номер у списку групи).

*Завдання 2*. Для виготовлення чотирьох видів продукції (Р1, Р2, Р3, Р4,) використовується чотири види сировини (С1, С2, С3, С4,). Витрати кожного виду сировини в кілограмах на виготовлення одиниці продукції наведені в таблиці. Визначити кількість кожного виду продукції, яку можна отримати з цієї сировини.

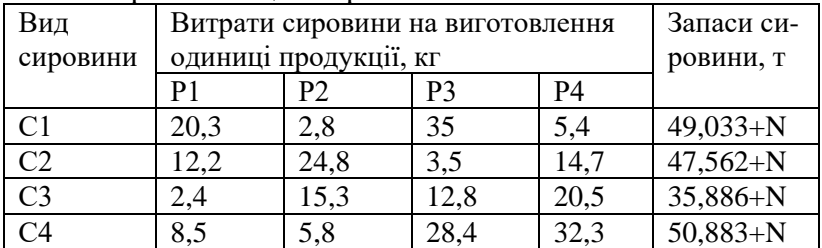

#### **Контрольні запитання**

1. Що називають розв'язком системи рівнянь?

2. Які є спеціалізовані функції для розв'язання системи лінійних та нелінійних рівнянь?

3. Які методи розв'язку систем рівнянь використовуються?

4. Опишіть структуру використання блоку given-find.

5. Які вирази неприпустимі всередині блоку given-find?

6. Назвіть функції для розв'язання систем рівнянь та особливості їх застосування.

7. Чи можуть у блоці given–find використовуватися індексовані змінні?

8. Як отримати розв'язок системи нелінійних рівнянь?

9. Дайте порівняльну характеристику функціям find і minerr.

#### **Практична робота № 3**.

**Тема:** Дослідження моделей розвитку популяцій з використанням диференціальних рівнянь.

#### *Мета роботи*

Навчитися знаходити і аналізувати розв'язки диференціального рівняння з допомогою прикладного програмного забезпечення.

*Приклад 1*. Популяція крокодилів *P* нараховує 100 особин. Якщо показник смертності популяції  $\delta = 0$ , а коефіцієнт народжуваності  $\beta = 0.0005P$ , то популяція зростає. Що станеться з популяцією через тривалий час?

$$
\frac{dP}{dt} = (\beta - \delta)P
$$

отримуємо таке рівняння для чисельності крокодилів:

$$
\frac{dP}{dt} = 0,0005P^2, P(0) = 100,
$$

(t вимірюється в роках). Тоді після розділення змінних отримуємо

$$
\int \frac{1}{P^2} dP = \int 0,0005 dt
$$
\n
$$
-\frac{1}{P} = 0,0005t + C
$$

Підстановка  $t = 0$ ,  $P = 100$  дає  $C = -1/100$ . Отже,

$$
P(t) = \frac{2000}{20 - t}.
$$

Нехай, наприклад,  $P(10) = 200$ , так що через 10 років чисельність крокодилів подвоюється. При  $t \to 20$  значення  $P(t) \to +\infty$ . Це означає, що через 20 років маємо реальний демографічний вибух.

## *Приклад 2.* Зміна кількості бактерій описується диференціальним рівнянням

$$
\frac{dB}{dt} = aB - cB^2
$$

де *В* - число бактерій, *a* і *с* - коефіцієнти. У початковий момент часу кількість бактерій  $B(0) = 20$ . Побудувати графік залежності кількості бактерій від часу *t* у діапазоні від 0 до 20, якщо  $a = 1.2$   $c = 0.0002$ .

1) Задаємо в лістингу значення для коефіцієнтів, інтервалу зміни незалежної змінної і початкової умови.

Значення коефіцієнтів:  $a = 1.2$   $c = 0.0002$ 

Початкове і кінцеве значення інтервалу зміни параметра *t*:  $t_{\text{begin}}$ : = 0  $t_{\text{end}}$ : = 20 $t_{\text{begin}}$  = 0  $t_{\text{end}}$  = 20.

Початкове значення  $B: B_0 = 20$ .

Зауважимо, що  $t_{\text{begin}}$ ,  $t_{\text{end}}$ ,  $B_0$ - це імена змінних, а не елементи масиву.

2) Формуємо блок Given, де записуємо диференціальне рівняння і початкову умову. Пам'ятаємо, що *B* - це функція від часу і в блоці Given використовується *знак логічної рівності.*

Given  
\n
$$
\frac{d}{dt}B(t) = a \cdot B(t) - c \cdot B(t)^{2}
$$
\n
$$
B(t_{begin}) = B_{0}
$$

3) Розв'язок отримаємо з допомогою функції *Odesolve*:

 $B \coloneqq Odesolve(t, t_{end})$ 

Зверніть увагу, що:

• ім'ям змінної, якій присвоюється значення *Odesolve*, використовується ім'я функції без дужок (в нашому випадку *В*, а не *B (t)*).

• ім'я функції *Odesolve* має записуватися з великої літери. 4) Будуємо графік розв'язку. Нагадаємо, що для виведення результатів потрібно задати діапазон зміни аргументу:

$$
t\coloneqq 0, 0.5\, . . \, 20
$$

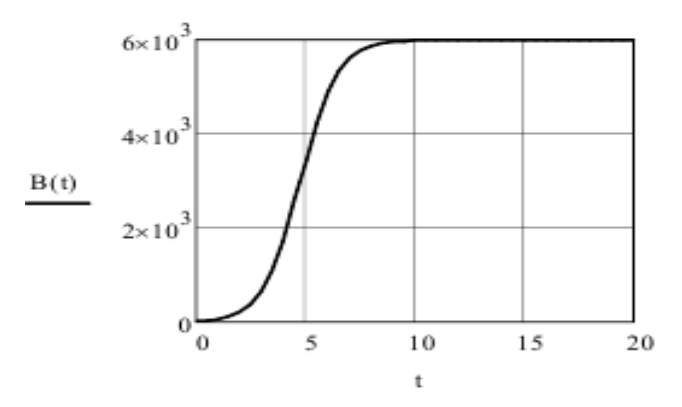

*Приклад 2.1.* Розв'яжемо це ж диференціальне рівняння (див. приклад 2) методом Рунге - Кутта.

Скористаємося методом Рунге - Кутта з фіксованим кроком, який у MathCAD реалізується функцією

 $rk fixed(y, x1, x2, npoints, D),$ 

де *y* - початкове значення, *x*1 - ліва межа діапазону зміни незалежної змінної, *x*2 - права межа діапазону зміни незалежної змінної, npoints - кількість розрахункових точок, *D* (*x*, *Y*) - функція, що визначає праву частину диференціального рівняння, *x*- ім'я незалежної змінної, *Y* ім'я шуканої функції. Результат обчислень повертається у вигляді матриці, перший стовпець якої містить значення незалежної змінної в розрахункових точках, а другий значення функції в тих же точках.

1) Для задання початкового значення і діапазону зміни незалежної змінної скористаємося даними із завдання 1:

 $t_{\text{heain}} \coloneqq 0 \ t_{\text{end}} \coloneqq 20 \ B_0 \coloneqq 20.$ Кількість розрахункових точок рекомендується здавати рівною 1000:  $m \approx 1000$ 2) Задаємо функцію *D*, яка в нашому випадку буде мати вигляд:  $D(t, B) \coloneqq a \cdot B - c \cdot B^2$ 3) Знаходимо розв'язок:

 $S \coloneqq r k fixed(B_0, t_{begin}, t_{end}, m, D)$ 

Будуємо графік, враховуючи, що перший стовпець матриці S містить значення незалежної змінної t, а другий функції B. (Нагадаємо, що за замовчуванням нумерація стовпців у матриці починається з нуля).

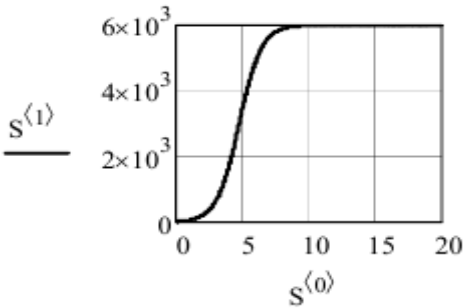

#### *Завдання*

1. Швидкість зміни чисельності популяції кролів  $N(t)$ пропорційна квадратному кореню з *N*. В момент часу *t* = 0 (місяці) популяція кролів має 100 особин і збільшується із швидкістю 20 кролів на місяць. Скласти математичну модель розвитку популяції і визначити чисельність кролів через рік.

2. Два підприємці вирішили вирощувати хом'яків на продаж. Кількість хом'яків  $P(t)$  (*t* подається в місяцях) задовольняє диференціальне рівняння

 $\frac{dP}{dt} = 0.001 P(t) [125 - P(t)]$ 

Перший підприємець закупив 185 хом'яків, другий – 90. Розв'яжіть диференціальне рівняння та визначте, що станеться з популяцією хом'яків через 20 місяців. Який підприємець вчинив раціональніше з точки зору витрат на придбання першої партії хом'яків? Побудуйте графіки зміни чисельності популяцій для двох підприємців.

3*.*Знайти розв'язок диференціального рівняння

$$
\frac{dY}{dx} = \frac{x(Y^2 - 1)}{Y(1 - x^2)}; \quad Y(2) = 2
$$

4. Дві фірми вирішили вирощувати шиншил на продаж. Кількість шиншил  $P(t)$  ( $t$  подається в місяцях) задовольняє диференціальне рівняння

 $\frac{dP}{dt} = 0,0008P(t)[P(t)-160]$ 

Перша фірма закупила 200 шиншил, друга – 100. Розв'яжіть диференціальне рівняння та визначте, що станеться з популяцією шиншил через рік. Побудуйте графіки зміни чисельності популяцій для двох фірм.

#### **Контрольні запитання**

1. Яка різниця між задачею Коші та крайовою задачею?

2. Назвіть основні функції для розв'язання звичайних диференціальних рівнянь.

3. Призначення та особливість використання блоку розв'язку Given ... Odesolve.

4. Опишіть структуру та аргументи блоку розв'язку Given ... Odesolve.

5. Аргументи та використання функції  $rk fixed$  (...).

## **Практична робота № 4**.

**Тема:** Аналіз моделей розвитку популяцій в умовах конкуренції

## *Мета роботи*

Навчитися виконувати дослідження моделей розвитку популяцій шляхом знаходження і дослідження розв'язків системи диференціальних рівнянь з допомогою прикладного програмного забезпечення.

*Приклад 1*. Задана система диференціальних рівнянь

$$
\frac{du}{dt} = \sin(vt)
$$
  

$$
\frac{dv}{dt} = 0, 1u
$$
  

$$
u(0) = 1 \qquad v(0) = 0, 5
$$

Розв'язати систему на інтервалі (0,20) і побудувати графіки функцій.

1) Розв'язування з використанням блока Given - Odesolve

$$
t_{end} := 20
$$
  
\n
$$
Given
$$
  
\n
$$
u'(t) = \sin(v(t) \cdot t)
$$
  
\n
$$
v'(t) = 0.1 u(t)
$$
  
\n
$$
u(0) = 1 v(0) = 0.5
$$
  
\n
$$
\begin{pmatrix} u \\ v \end{pmatrix} := Odesolve \quad \begin{bmatrix} u \\ v \end{bmatrix}, t, t_{end} \quad \begin{bmatrix} 0 \\ 0 \end{bmatrix}
$$

Зверніть увагу, що *v* і *u* повинні задаватися як функції аргумента t всюди, крім функції Odesolve.

Для побудови графіка необхідно попередньо задати діапазон зміни аргументу.

$$
t_{end} \coloneqq 20
$$
  

$$
t \coloneqq 0, 0.1 \dots t_{end}
$$

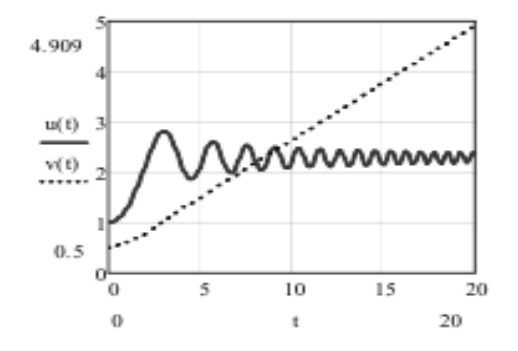

2) Розв'язування з використанням методу Рунге-Кутта. Для розв'язування системи диференціальних рівнянь цим методом використовується функція

 $rk fixed(Y0, a, b, m, D),$ 

де *Y*0 - вектор, що складається з початкових значень функцій, який має розмірність, що дорівнює кількості рівнянь системи; *a* і *b* - початкове і кінцеве значення інтервалу. Початок інтервалу *a* відповідає точці, в якій задаються початкові значення; *m* - кількість точок інтервалу зміни аргументу, в яких розраховуються функції; *D* -  $\psi$ ункція  $D(x, Y)$ , де  $Y$  - вектор правих частин системи диференціальних рівнянь.

Розв'язок отримується у вигляді матриці. Перший стовпець містить значення розрахункових значень аргументу, а наступні - значення функцій у цих точках.

Метод Рунге-Кутта вимагає, щоб шукані функції являли собою компоненти вектора. Позначимо цей вектор через *Y*. Будемо вважати, що функції *u* відповідає компонент *Y*0, а функції *v* - компонент *Y*1. Приймемо кількість точок на розрахунковому інтервалі рівною 1000:

 $m \coloneqq 1000$ 

Задамо вектор початкових умов

$$
\chi_{0,:} = \begin{pmatrix} 1 \\ 0.5 \end{pmatrix}
$$

межі розрахункового інтервалу  $a = 0$   $b = 20$ і вектор правих частин системи диференціальних рівнянь

,

.

$$
D(t,Y):=\left(\begin{array}{c} \sin\Bigl(Y_1\!\cdot\!\mathrm{t}\Bigr) \\ 0.1\!\cdot\! Y_0 \end{array}\right)
$$

Розв'язок системи отримаємо як  $S \coloneqq r k fixed(Y0, a, b, m, D)$ 

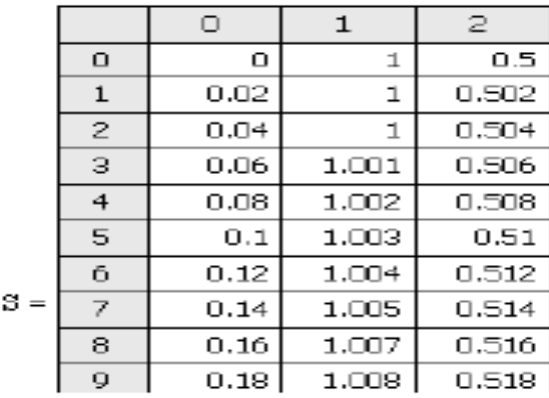

Тут нульовий стовпець являє собою значення *t*, перший стовпець - значення функції *u* і другий стовпець - значення функції *v*. Використовуючи компоненти матриці S, можна побудувати графіки функцій:

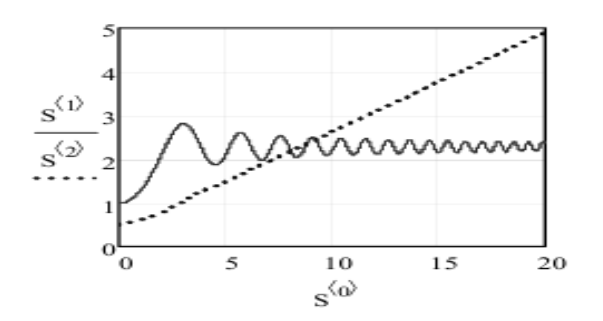

*Приклад* 2. Розглянемо розв'язок системи диференціальних рівнянь Вольтера-Лотки, яка описує динаміку кількості хижаків та жертв у замкнутому ареалі і є одною з базових моделей в екології

$$
\frac{dN_1}{dt} = N_1(\varepsilon_1 - \gamma_2 N_2)
$$

$$
\frac{dN_2}{dt} = N_2(\varepsilon_2 - \gamma_1 N_1)
$$

У прикладі значення origin = 1, тобто нумерація елементів масиву починається від 1, а не з 0, як це прийнято за замовчуванням. У початковий момент число хижаків *N<sup>1</sup>*  $= 7$  **і** жертв –  $N_2 = 9$ .

Фрагмент виконання завдання:

$$
\mathbf{M}_{\mathbf{w}} := \begin{pmatrix} 7 \\ 9 \end{pmatrix} \qquad \mathbf{M}_{\mathbf{w}} := \begin{pmatrix} 0.11 \\ 0.28 \end{pmatrix} \qquad \gamma := \begin{pmatrix} 0.03 \\ 0.05 \end{pmatrix} \qquad \begin{aligned} t_{\max} &:= 200 \\ \text{nooints} &:= 400 \end{aligned}
$$
\n
$$
\mathbf{D}(\mathbf{t}, \mathbf{N}) := \begin{bmatrix} \mathbf{N}_1 \cdot (\varepsilon_1 - \gamma_2 \cdot \mathbf{N}_2) \\ -\mathbf{N}_2 \cdot (\varepsilon_2 - \gamma_1 \cdot \mathbf{N}_1) \end{bmatrix}
$$
\n
$$
\mathbf{Z} := \text{rkfixed}(\mathbf{N}, \mathbf{0}, \mathbf{t}_{\max}, \text{npoints}, \mathbf{D})
$$

Результати розрахунків подамо графічно у вигляді: а) залежності чисельності популяцій хижаків та жертв від часу та б) залежності числа жертв від числа хижаків.

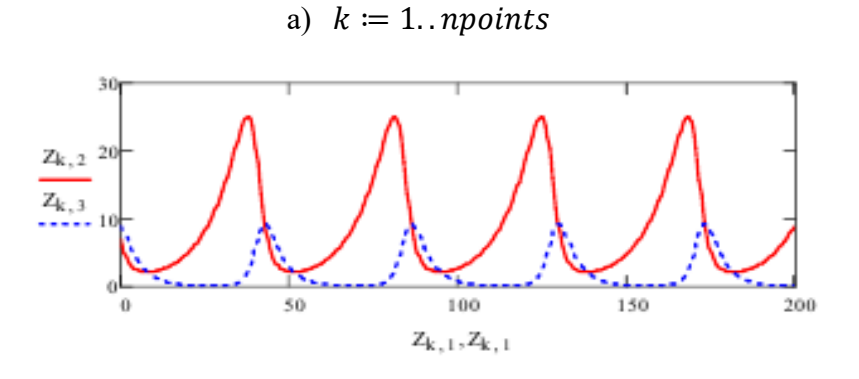

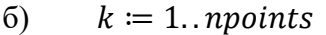

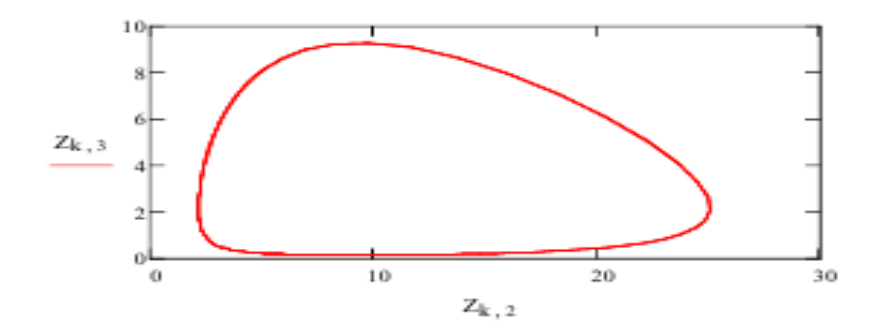

#### *Завдання***.**

1. Маємо такі системи диференціальних рівнянь, що описують взаємодію двох популяцій типу «хижак–жертва»:

$$
\begin{cases}\n\frac{dx}{dt} = (0,2)x - (0,005)xy, \\
\frac{dy}{dt} = -(0,5)y + (0.01)xy.\n\end{cases}
$$
\n
$$
\begin{cases}\n\frac{dx}{dt} = (0,2)x - (0,005)xy - (0,0035)x^2, \\
\frac{dy}{dt} = -(0,5)y + (0.01)xy.\n\end{cases}
$$

$$
\begin{cases}\n\frac{dx}{dt} = (0,2)x - (0,005)xy - (0,0035)x^2, \\
\frac{dy}{dt} = -(0,5)y + (0,01)xy - (0,002)y^2.\n\end{cases}
$$

Побудувати фазовий портрет в додатних осях *(x, y)* та зобразити періодичні коливання чисельності популяції хижака та жертви в осях *(t,x)* та *(t,y)* на одному графіку. Рекомендовані параметри:  $x(0) = 70$ ;  $y(0) = 40$ ;  $t =$ 0. .100.

2. Знайти розв'язок системи диференціальних рівнянь при *t,* що змінюється в діапазоні від 1 до 4*N*/(*N*+1), де *N* – номер варіанту і побудувати графіки функцій.

$$
\frac{dx}{dt} = x - y + xy,
$$
  
\n
$$
\frac{dy}{dt} = x + y - xy,
$$
  
\n
$$
x(1) = 1, \qquad y(1) = 20
$$

3. Розв'язати систему диференціальних рівнянь і побудувати графіки функцій *y1(x)* і *y2(x)* на відрізку [a, b]:

$$
\begin{cases}\ny_1' = f_1(x, y_1, y_2), \\
y_2' = f_2(x, y_1, y_2), \\
y_1(a) = A_1, y_2(a) = A_2.\n\end{cases}
$$
\n
$$
f_1(x, y_1, y_2) = \sin y_1 y_2,
$$
\n
$$
f_2(x, y_1, y_2) = \cos(xy_1 y_2),
$$
\n
$$
A_1 = -1, A_2 = 2, a = 0, b = 2.
$$

#### **Контрольні запитання**

1. Якого вигляду може бути математична модель розвитку популяцій в умовах внутрішньої конкуренції?

2. Розв'язування системи диференціальних рівнянь з використанням блока Given – Odesolve.

3. Розв'язування системи диференціальних рівнянь з використанням методу Рунге-Кутта.

4. Що являє собою фазовий портрет моделі "хижакжертва"?

#### **Література**

1. Ковальчук П. І. Моделювання і пргнозування стану навколишнього середовища : навч. посіб. К. : Либідь, 2003. 208 с.

2. Моделювання та прогнозування стану довкілля : підручник / Лаврик В. І., Боголюбов В. М., Полетаєва Л. М., Ільїна В. Г. К. : Альма-матер, 2010. 357 с. 3. Ляшенко І. М., Коробова М.В ., Столяр А. М. Основи математичного моделювання економічних, екологічних та соціальних процесів : навч. посіб. Тернопіль : Навчальна книга – Богдан, 2006. 304 с.

4. Біляєв М. М., Біляєва В. В., Кіріченко П.С . Моделювання і прогнозування стану довкілля : підручник для студ. ВНЗ. Кривий Ріг : Вид. Р. А. Козлов, 2016. 207 с.

5. Грицюк П. М. Методичні вказівки та завдання до виконання лабораторних робіт з дисципліни «Моделювання і прогнозування стану довкілля» (06-11-25). Рівне : НУВГП, 2014. 58 с.

6. Бараннік В. О. Конспект лекцій з дисципліни «Моделювання та прогнозування стану довкілля». Харків : ХНУМГ ім. О. М. Бекетова, 2017. 46 с.

7. Лук'янова В. В. Комп'ютерний аналіз даних : посібник. К. : Академія, 2003. 344 с.

8. C. Brown. Statistics for Environmental Engineers. Second edition. Lewis publishers. CRC Press Company Boca Raton, London, New York, Washington, D.C. 2002.

23